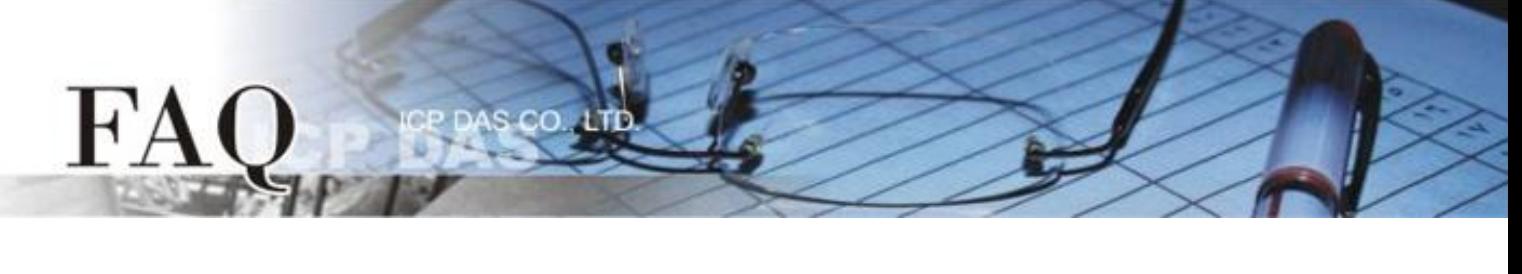

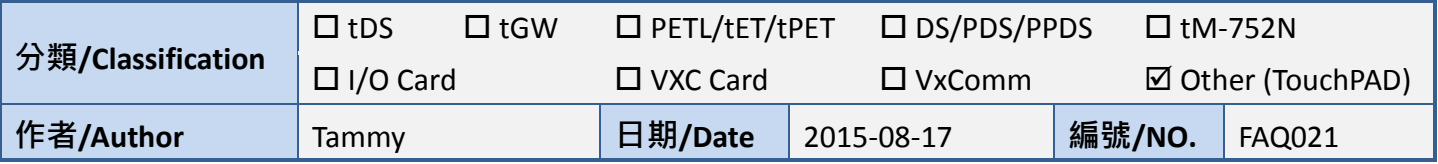

## **Q: How can I improve the picture quality on the TouchPAD?**

## **A: To improve the picture quality on the TouchPAD, follow the procedure described below:**

**Step 1:** Open the HMIWorks software, and then click the **"New Project"** icon to create a new project.

**Step 2:** In the "New" dialog box, configure the parameters for the new project as follows:

- 1. Click the Name of the TouchPAD model to select it, TPD-433 in this case.
- 2. Enter a name for the project.
- 3. Enter the Location where the project should be saved, or click the  $\sqrt[m]{\mathbb{Z}}$  button to select for the desired folder.
- 4. Select the Orientation for the display.
- 5. Select the Default Programming Type.
- 6. Click the **"OK"** button to save the configuration and close the dialog box.

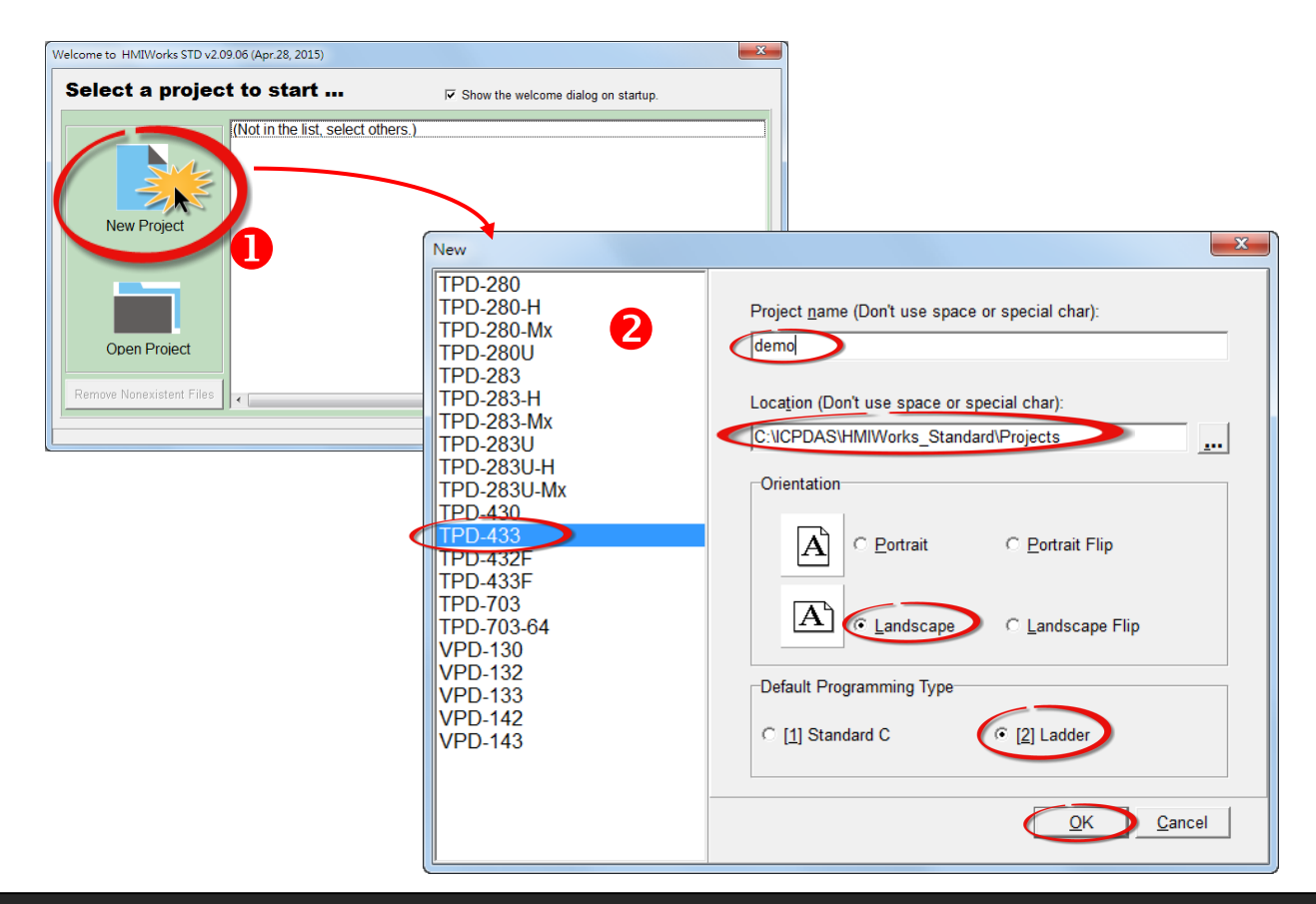

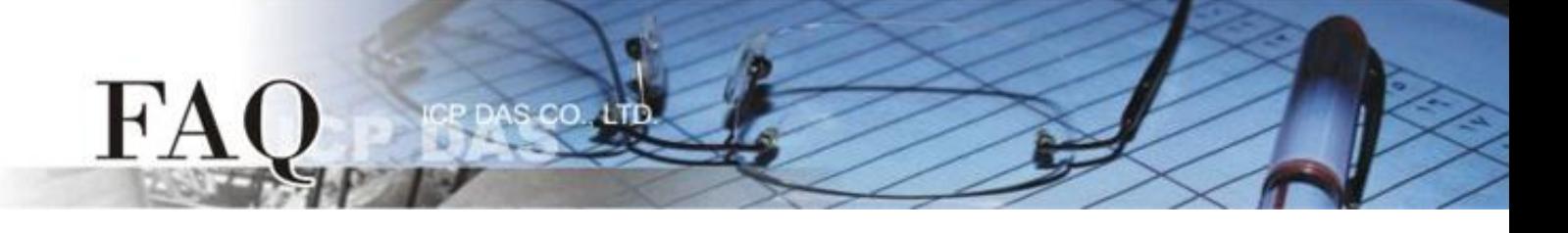

**Step 3:** Click the **"Picture"** object in the **"Drawing"** section of the "**Toolbox**" pane, and then click the desired position on the design frame to place the image. Use the resize handles to change the size of the image as required.

**Step 4:** In the **"Inspector"** pane for the picture object, click the **" "** button for the "**Picture**" field to open the "**Select Picture**" dialog box.

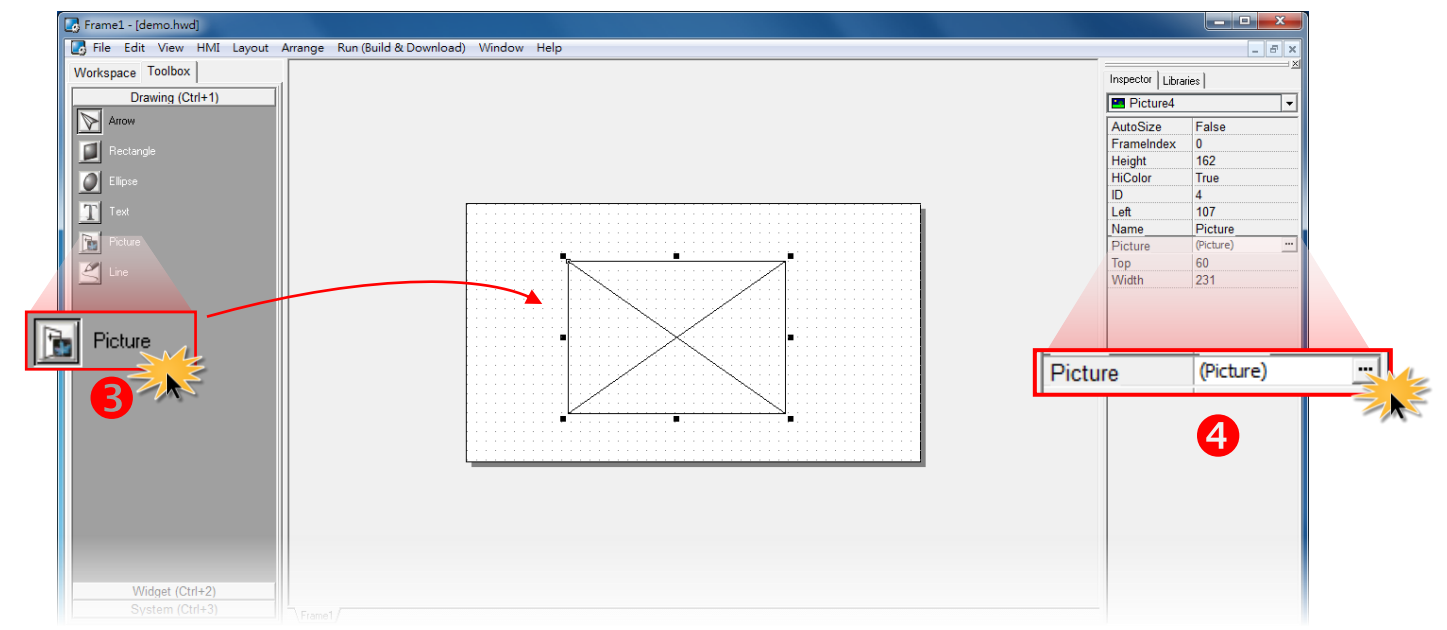

**Step 5:** In the "**Select Picture**" dialog box, click the "**Load…**" button to select an image. Select the desired image, and then click the **"Open"** button. Click the "**OK**" button to save the configuration and close the dialog box.

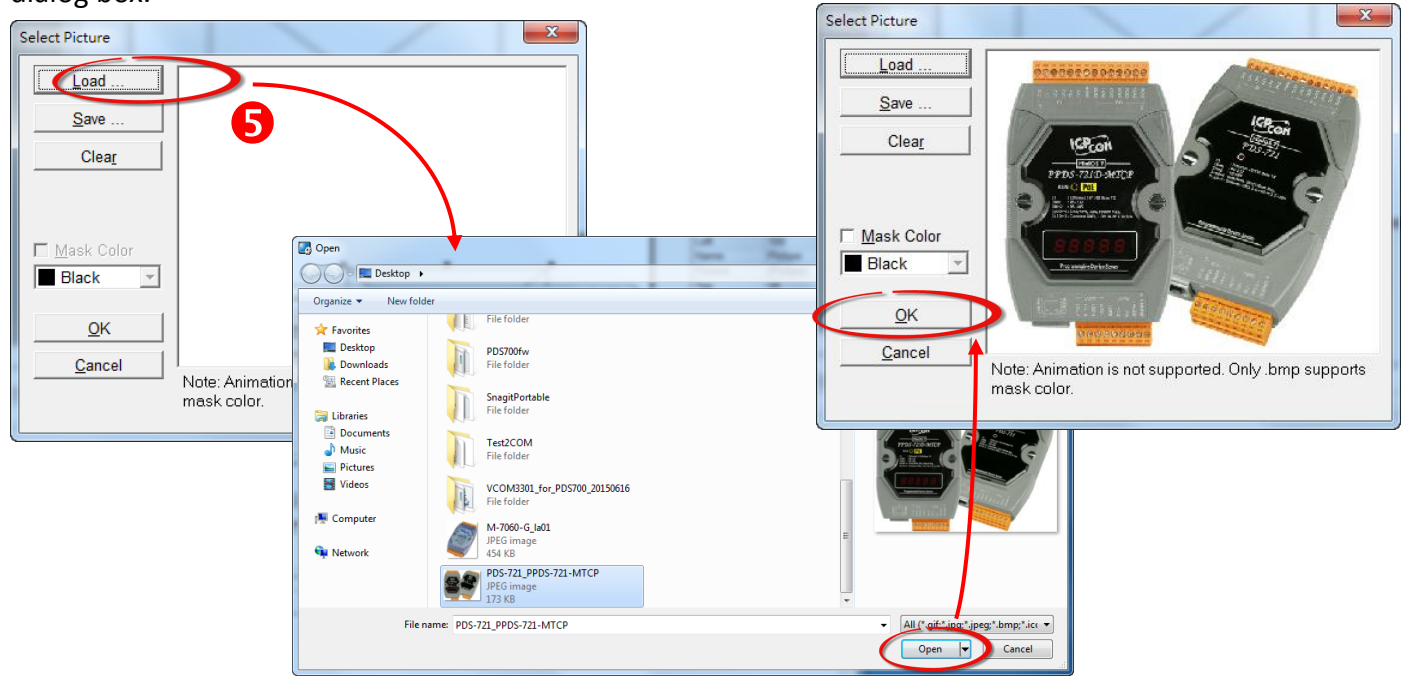

Copyright @ 2015 ICP DAS Co., LTD. All Rights Reserved. - 2 -

**Step 6:** In the **"Inspector"** pane for the picture object, set the "**HiColor"** option to **"True**". The color depth for the picture is now set to 16-bit. Although 16-bit images occupy much more memory space, they provide much better quality.

s co

If the "**HiColor"** option is set to **"False**", the color depth for the image will be set to 8-bit or less. The image will, of course, occupy less memory space, but will be of a much poorer quality. Refer to [Section 3.4.6](http://ftp.icpdas.com/pub/cd/touchpad/document/english/user_manual/) "Picture" [in the HMIWorks user manual](http://ftp.icpdas.com/pub/cd/touchpad/document/english/user_manual/) for more information.

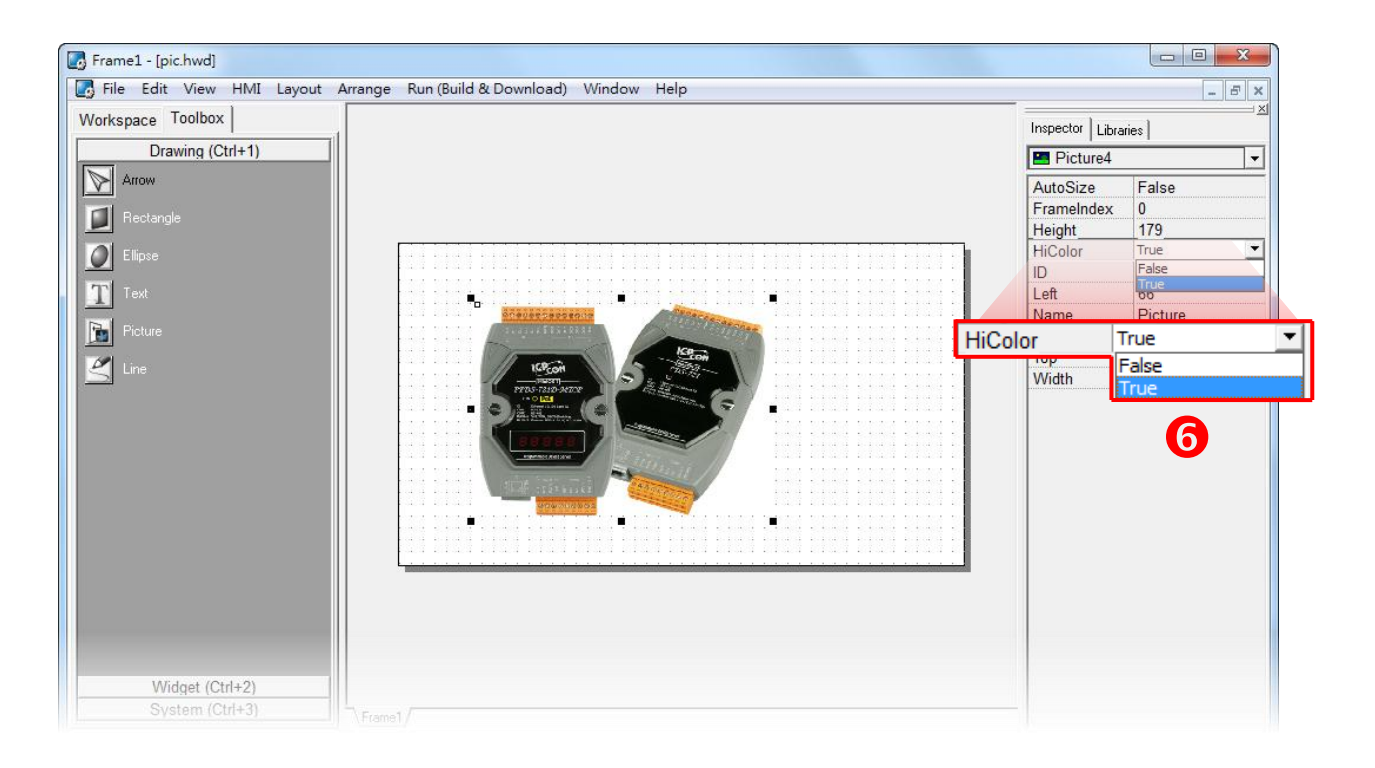

 $H^{\prime}$